# **Edit Check Report**

Last Modified on 03/11/2024 8:44 am CDT

[Report](http://kb.infinitecampus.com/#report-logic) Logic | [Report](http://kb.infinitecampus.com/#report-editor-details) Editor Details | Set up the Food Service Edit Check [Parameter](http://kb.infinitecampus.com/#generate-the-report) | Generate the Report | Report [Examples](http://kb.infinitecampus.com/#report-examples)

This functionality is only available to customers who have purchased Campus Point of Sale as add-on functionality.

**Classic View:** Point of Sale > Reports > Edit Check

**Search Terms**: Edit Check

This Edit Check Report is based on USDA regulations, 7CFR210, subpart B, section 210.8. The purpose of an Edit Check is to compare each school's daily counts of free, reduced and paid lunches against the number of children currently eligible for free, reduced and paid lunches, times an attendance factor.

The standard Edit Check Report prints school level summaries of enrollment and meal counts grouped by students' eligibilities and the purchasable items' Federal Program.

The Tally Meal Entry version of the report is for CEP schools or schools that record meals in bulk using the Tally Meal Entry tool. This version of the report prints school level summaries of enrollment and total meal counts grouped by the purchasable items' Federal Program.

This report is time intensive when selecting multiple calendars.

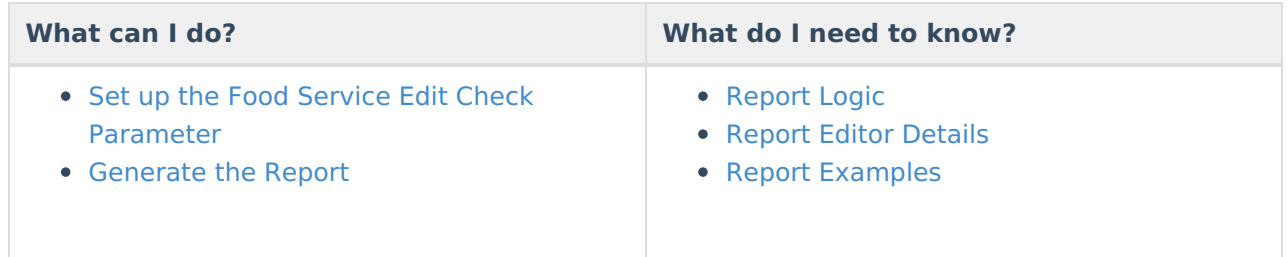

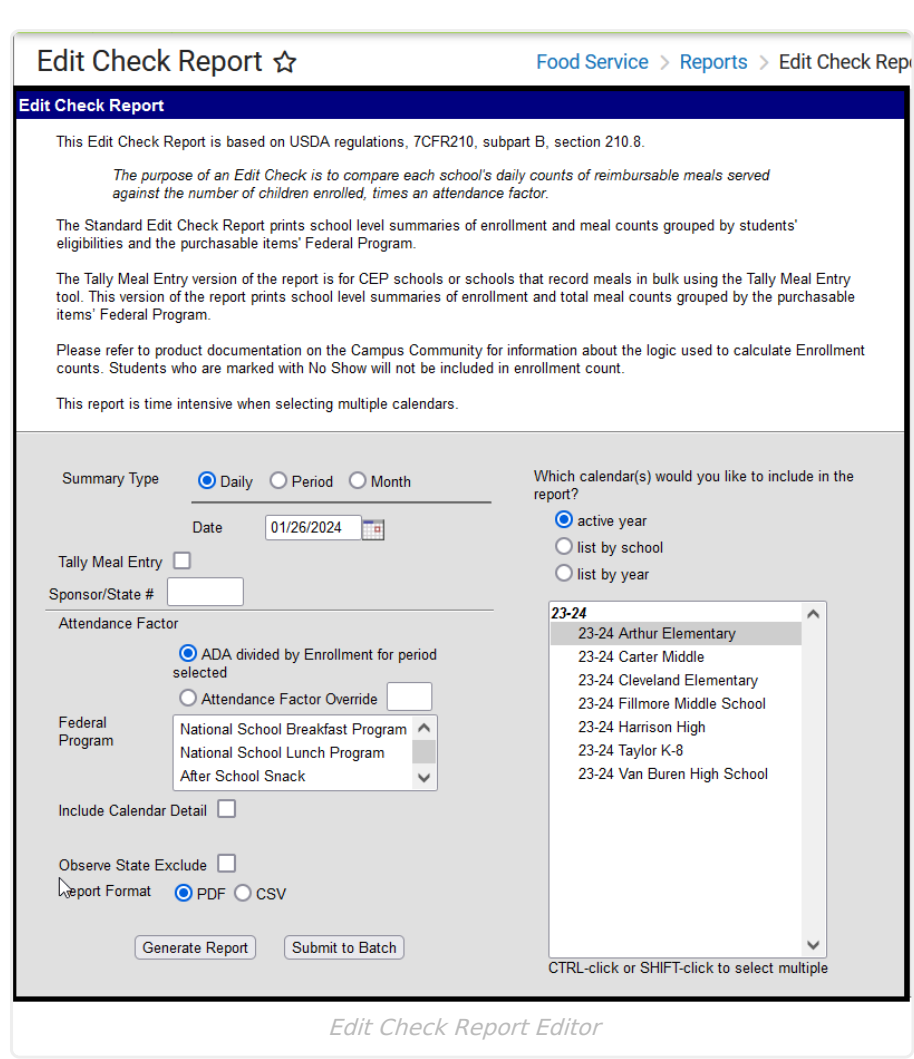

# **Report Logic**

ٰ Infinite<br>Campus

- Students who are marked with No Show are not included in the enrollment count.
- Meals served on the same day as the Calendar End Date are included in meal counts and enrollment counts.
- The Attendance Factor calculation only counts students that are included in the Enrollments section.

#### **Food Service Edit Check & Enrollment Count Logic**

The following table describes the Food Service Edit Check options and how they effect the logic Campus uses for counting enrollments in this report.

The Food Service Edit Check option is set up on the Calendar [Information](https://kb.infinitecampus.com/help/calendar-details) tool. Enrollment counts are NOT dynamic; i.e., student enrollments can only be counted at their Primary enrollment's location OR their Secondary enrollment's location depending on the way you set up your calendars.

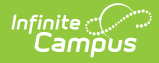

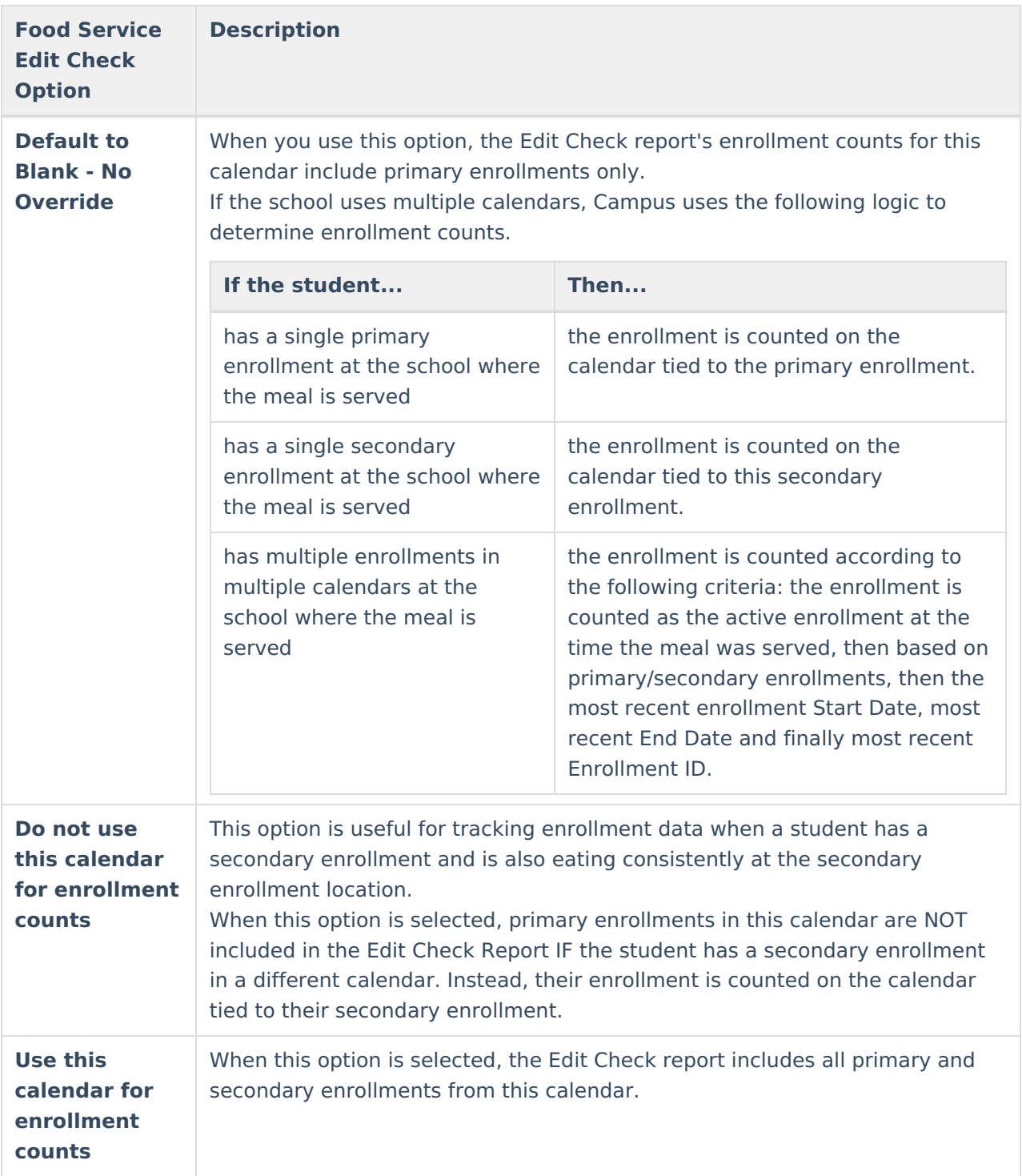

#### **Meal Count Logic**

Meal count logic looks at the school on a student's enrollment record. The school is stored at the time the transaction posts. Storing the school at the transaction item level prevents future changes to student enrollments from affecting where a meal is counted.

If the school uses multiple calendars, Campus uses the following logic to determine the meals served and the calendar on which a served meal reports.

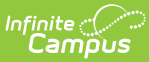

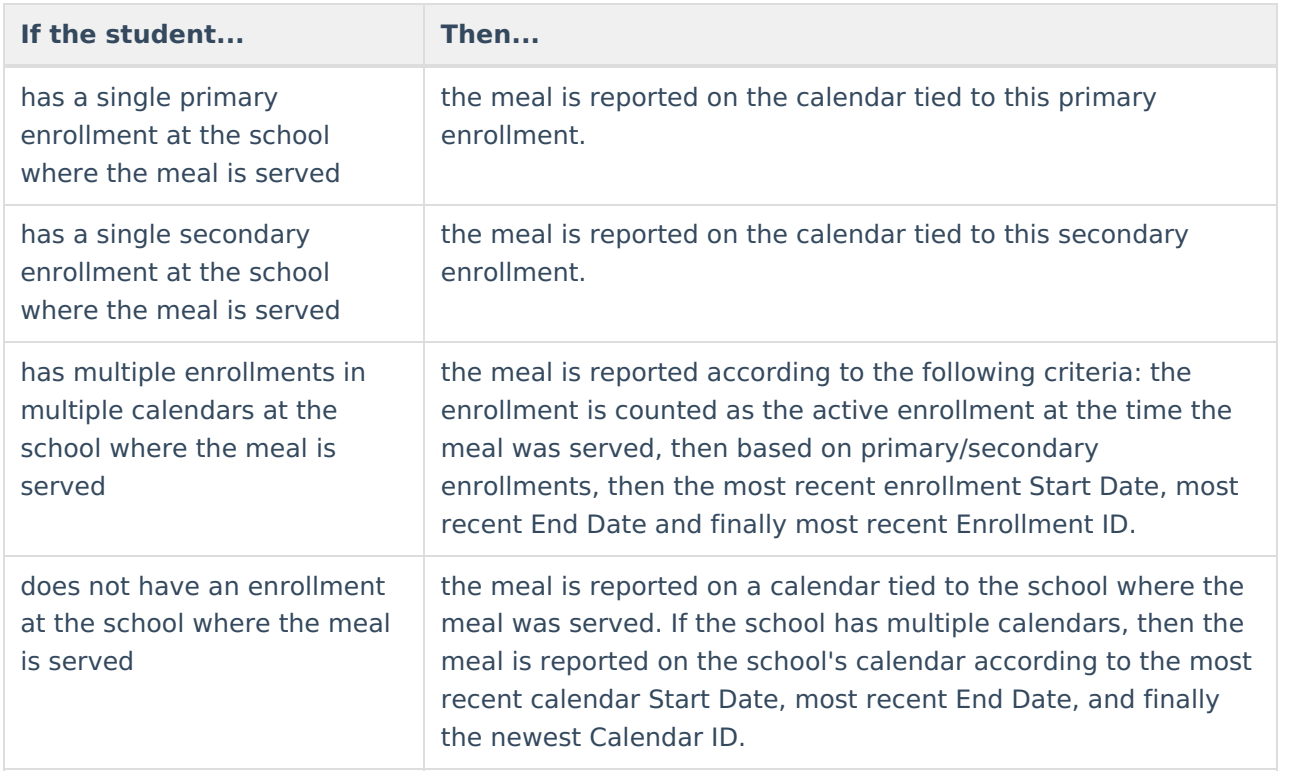

#### **Tally Meal Entry Logic**

The Tally Meal Entry Edit Check [Report](http://kb.infinitecampus.com/#tally-meal-entry-edit-check-report) logic looks at the [information](https://kb.infinitecampus.com/help/tally-meal-entry) provided by the Tally Meal Entry tool and reports the number of meals served to students according to the school in which they are enrolled.

# **Report Editor Details**

The Report Editor allows users to select various options for this report. Following are descriptions of these options.

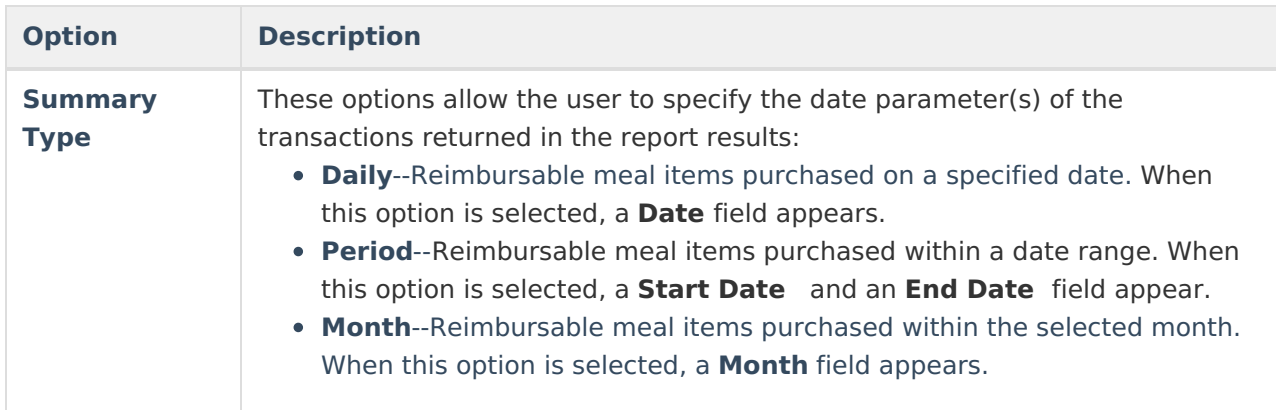

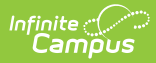

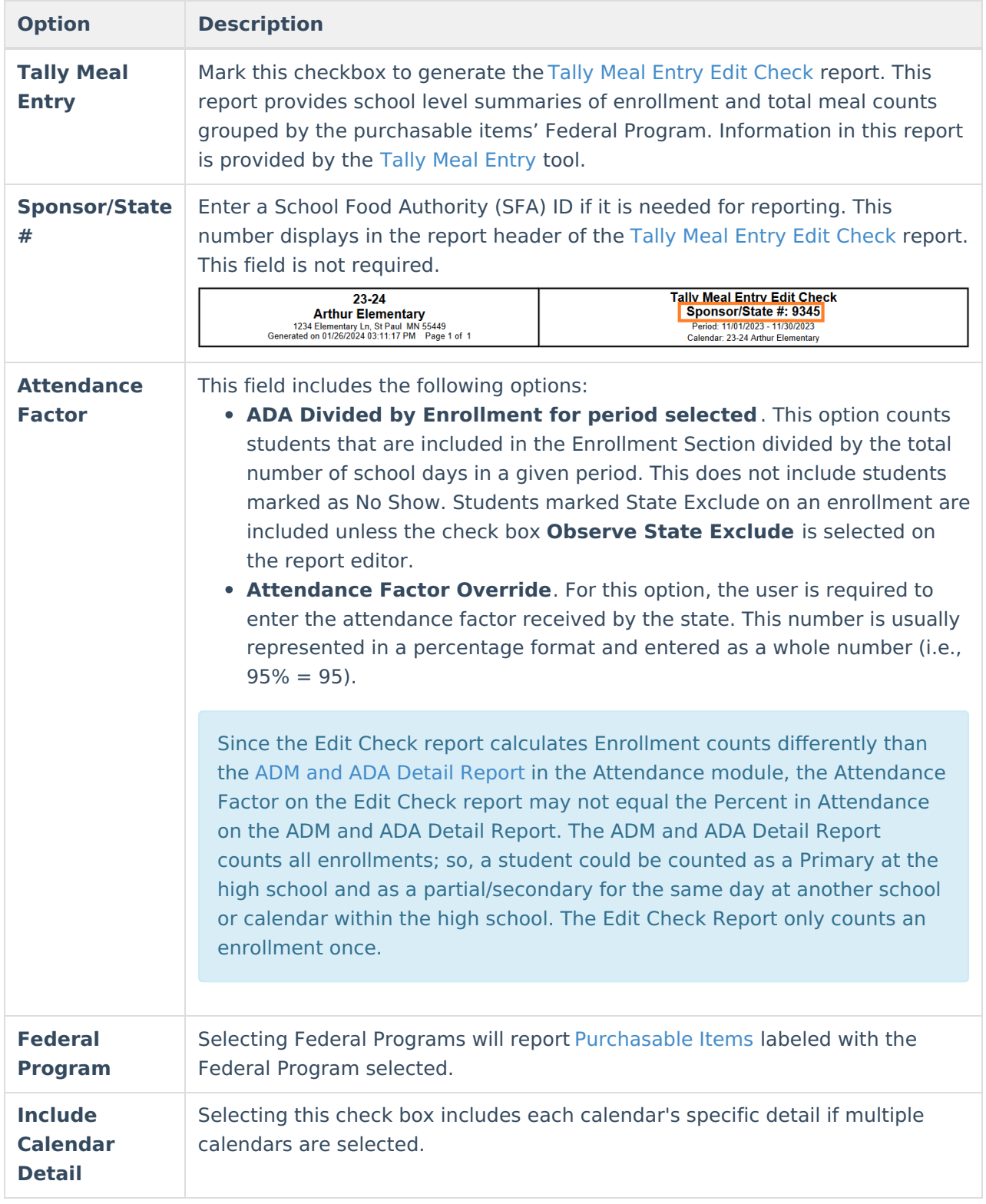

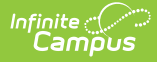

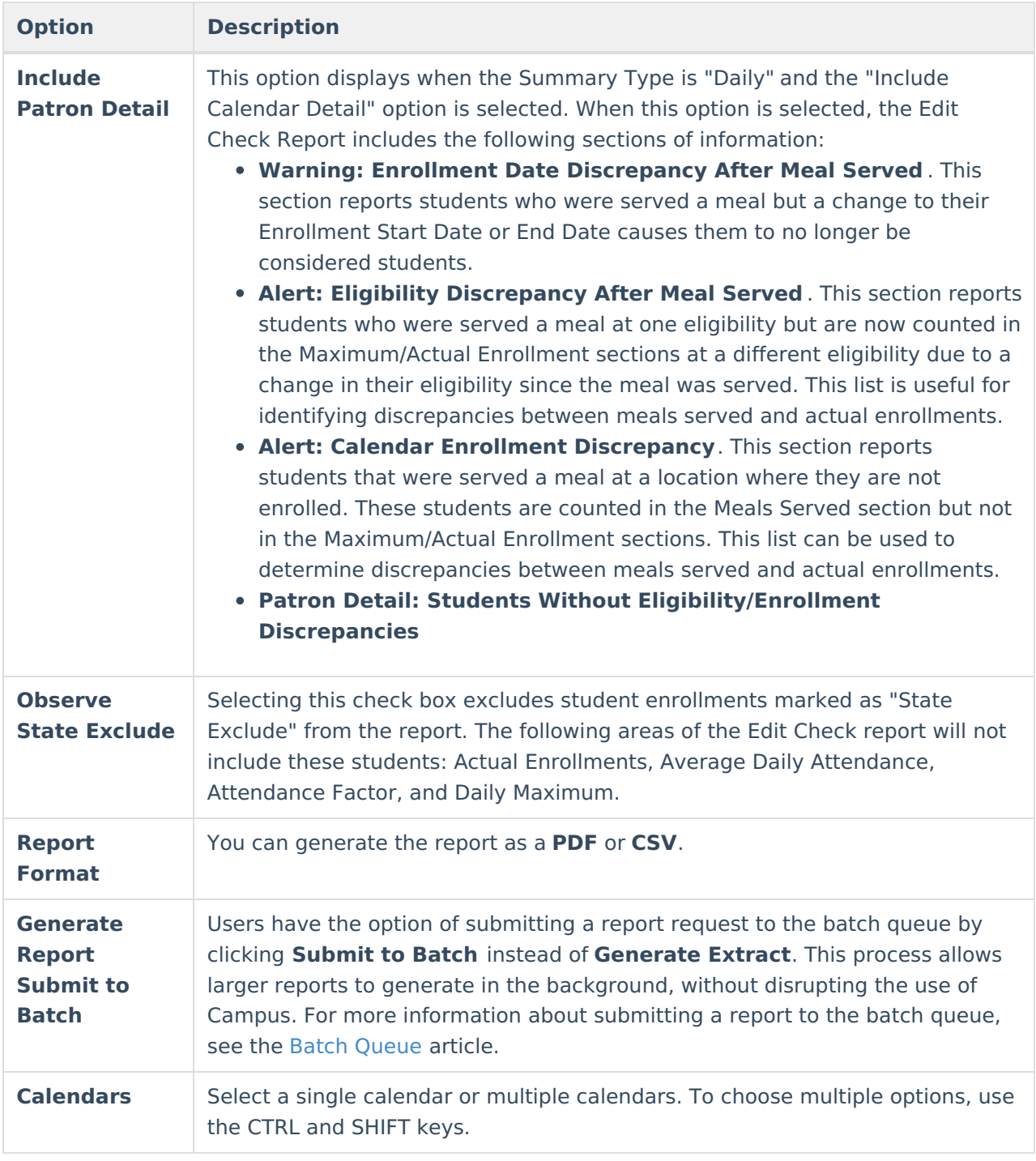

# **Set up the Food Service Edit Check Parameter**

The Food Service Edit Check parameter is part of the Calendar [Information](http://kb.infinitecampus.com/help/calendar-information) tool. The option you select for each calendar determines your report results.

See the Food Service Edit Check & [Enrollment](http://kb.infinitecampus.com/#EditCheckReport-FoodServiceEditCheck&EnrollmentCountLogic) Count Logic topic in this article for more

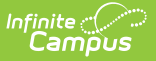

information about the reporting logic.

To set up the Food Service Edit Check, select the calendar in the context switcher, select one of the following options then click **Save**.

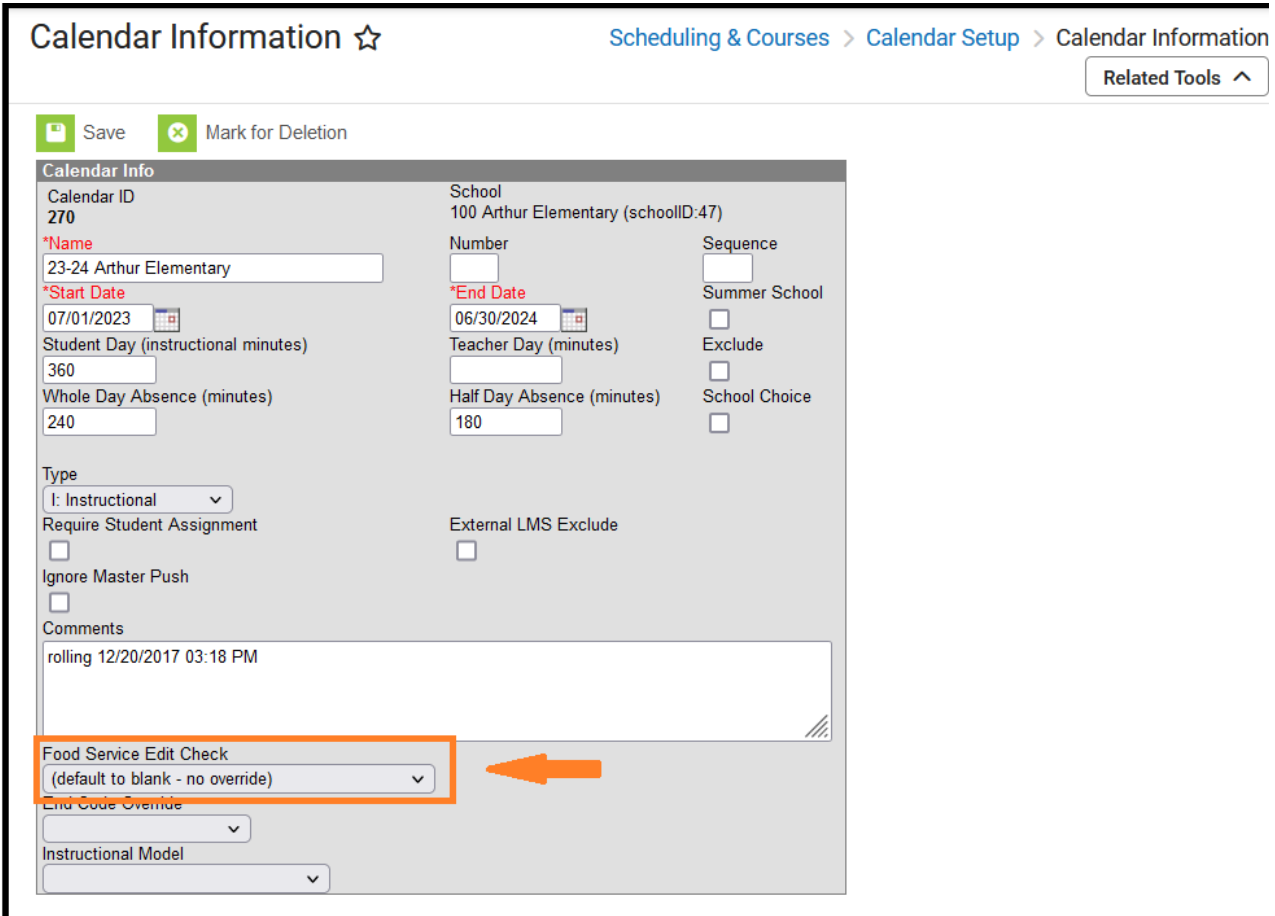

## **Generate the Report**

- 1. Determine the **Summary Type** desired for the report.
- 2. Enter the **Date** for the report. The information will look at transactions for the entered date ("Daily" option), a date range ("Period" option) or a selection of dates ("Month" option).
- 3. Mark the **Tally Meal Entry** checkbox to generate the Tally Meal [Entry](http://kb.infinitecampus.com/#tally-meal-entry-edit-check-report) Edit Check report.
- 4. Select an **Attendance Factor** option to be used in the report. Options are "ADA Divided by Enrollment for Period Selected" (automatically divided) and "Attendance Factor Override." For the "Attendance Factor Override" option, the user is required to enter the attendance factor received by the state. This number is usually represented in a percentage format and entered as a whole number (i.e.,  $95\% = 95$ ).
- 5. Select one or multiple **Federal Programs** to include on the report.
- 6. Select the **Include Calendar Detail** check box to include each calendar's specific details.
- 7. Select one of Include Patron Detail options (This option only displays when the Summary Type is "Daily" and and the "Include Calendar Detail" option is selected):
	- **None**

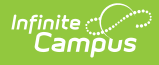

- **Warnings & Alerts**
- **All**
- 8. Select the **Observe State Exclude** check box to exclude student enrollments marked as "State Exclude" from the report.
- 9. Select the **Calendars** to include on the report. To choose multiple options, use the CTRL and SHIFT keys.
- 10. Click the **Generate Report** button OR the **Submit to Batch** button. The report generates in the format you selected, noting school level summaries of enrollments and meal counts.

# **Report Examples**

The calendars, and their specific details, appear in alphabetical order.

Edit Check Report [Summary](http://kb.infinitecampus.com/#edit-check-report-summary-page-example) Page Example | Edit Check Report [Individual](http://kb.infinitecampus.com/#edit-check-report-individual-page-example) Page Example | Summary Patron Detail Example | Warning: Enrollment Date [Discrepancy](http://kb.infinitecampus.com/#summary-patron-detail-example) After Meal Served | Alert: Eligibility Discrepancy After Meal Served | Alert: Calendar Enrollment [Discrepancy](http://kb.infinitecampus.com/#alert-calendar-enrollment-discrepancy) | Patron Detail: Students Without [Eligibility/Enrollment](http://kb.infinitecampus.com/#patron-detail-students-without-eligibility/enrollment-discrepancies) Discrepancies | Tally Meal Entry Edit Check [Report](http://kb.infinitecampus.com/#tally-meal-entry-edit-check-report)

### **Edit Check Report Summary Page Example**

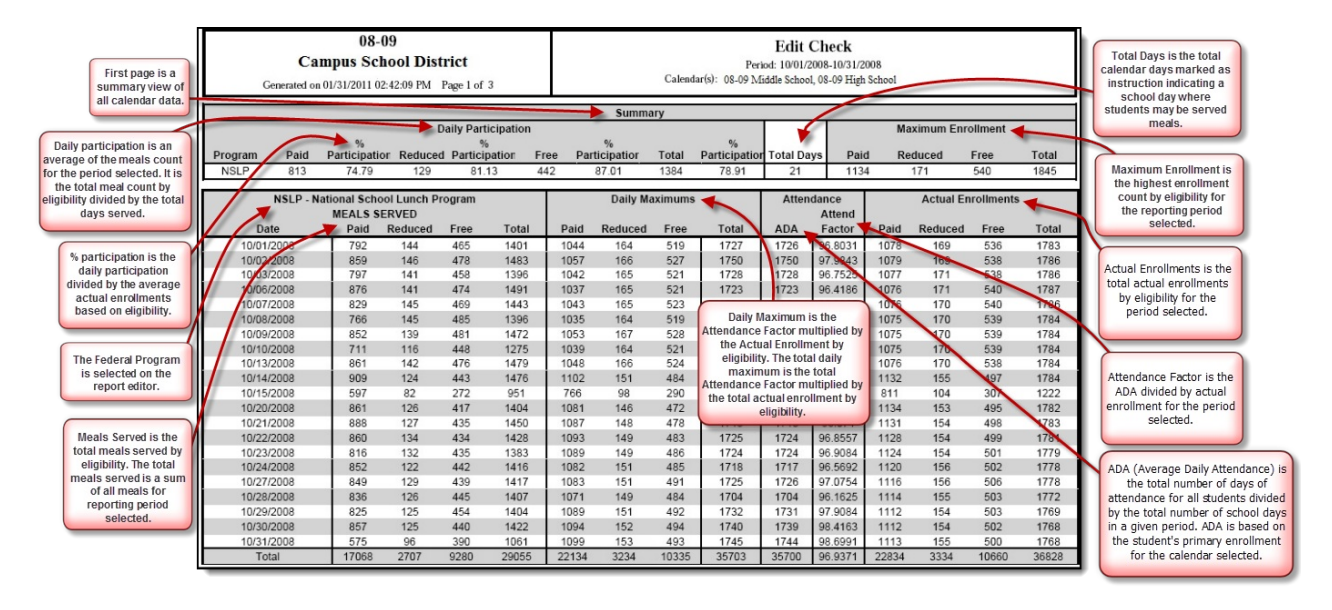

## **Edit Check Report Individual Page Example**

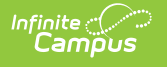

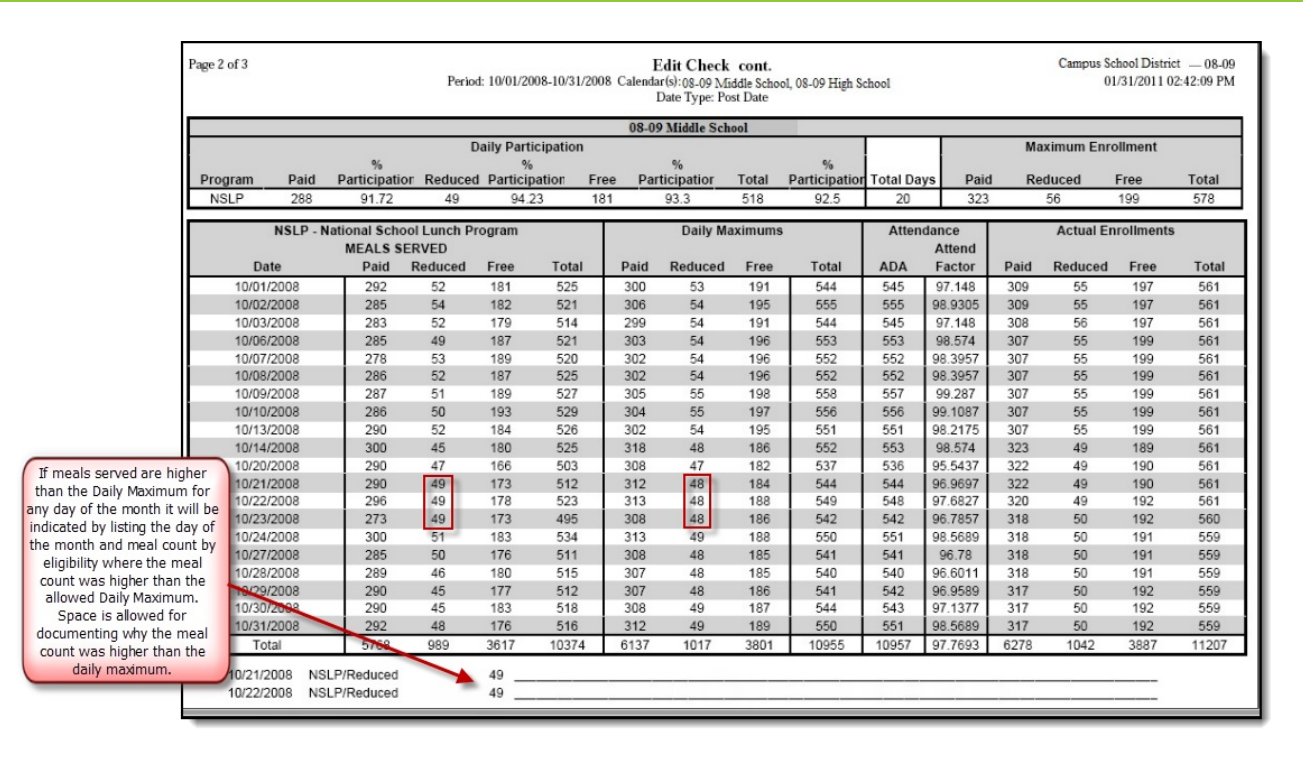

#### **Summary Patron Detail Example**

The Summary Total for MEALS SERVED may not equal the Counts section when totaled if any patron appears in multiple Alert sections. Patrons appearing in more than one section have an asterisk preceding their names.

The Summary section for Actual Enrollments lists each section where enrollments are being counted on the calendar(s) selected and total for the section. "Alert: Calendar Enrollment Discrepancy" is listed; however, the amounts are always zero because this section details enrollments being counted on an unselected calendar.

Totals on the Edit Check Report [Summary](http://kb.infinitecampus.com/#summary-patron-detail-example) may not match the Totals you see in the Summary Patron Detail. The Edit Check Report Summary reflects the total meals served where the patron section reflects the total number of patrons served. If a student purchases multiple meals, the totals are different.

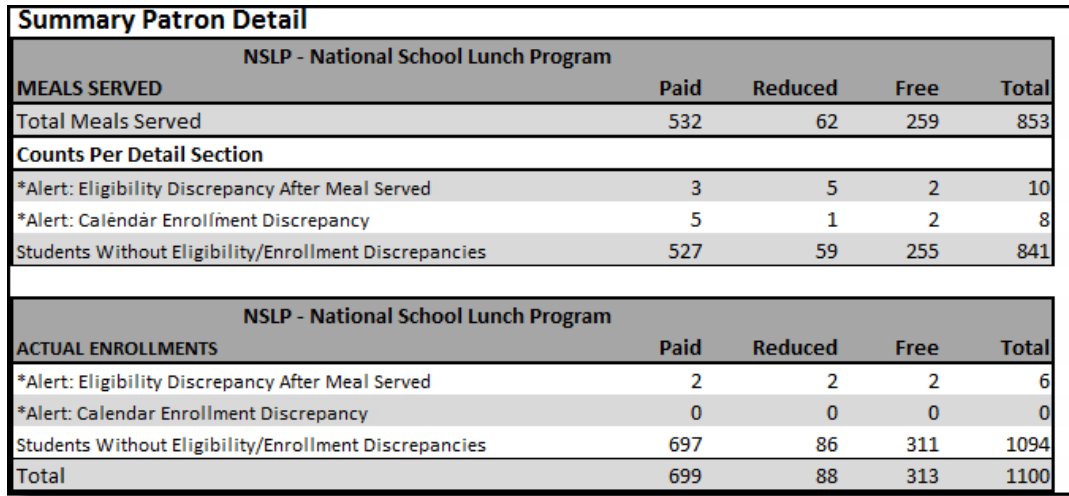

#### **Warning: Enrollment Date Discrepancy After Meal Served**

\*\* The Warning section below lists patrons initially served a meal as students with enrollments in Campus. Since the meals were served there have been changes in the Enrollment Start Date and/or End Date causing the patrons to no longer be considered students. The meal transactions can be voided or the student Enrollment dates corrected to remove patrons from this list.

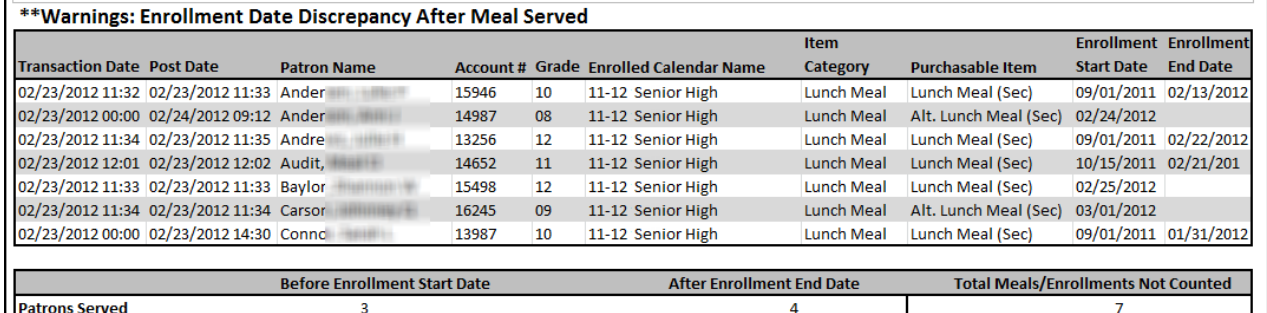

## **Alert: Eligibility Discrepancy After Meal Served**

\*\* The alert section below lists student patrons who have a discrepancy between the Meal Served Eligibility and the Actual Enrollment Eligibility as of the date the meal was served (i.e.<br>the eligibility has changed). It is Enrollments columns in the summary section for this report.

\* Indicates the patron appears in multiple Alert sections

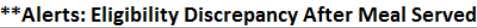

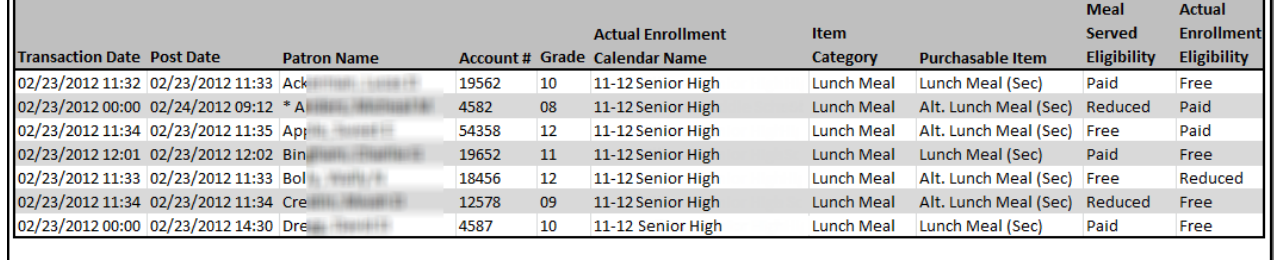

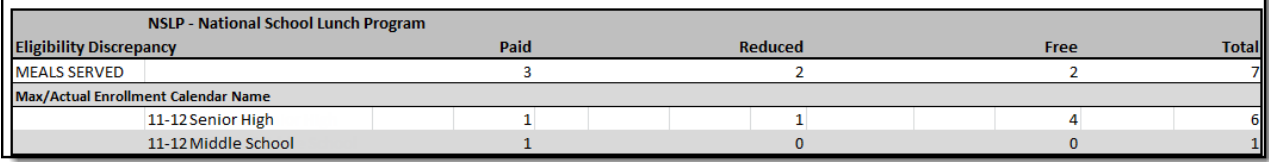

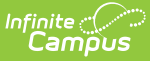

11-12 Pre-K

**MEALS SERVED** 

### **Alert: Calendar Enrollment Discrepancy**

\*\* The Alert section below lists students served a meal at a location where they are not enrolled. These students are counted in the Meals Served section but not in the Max/Actual Enrollment sections. This list can be used to determine discrepancies between Meals Served and Actual Enrollments.

\* Patron Names with an asterisk appear in multiple Patron Detail Alerts sections.

#### \*\* Alert: Calendar Enrollment Discrepancy

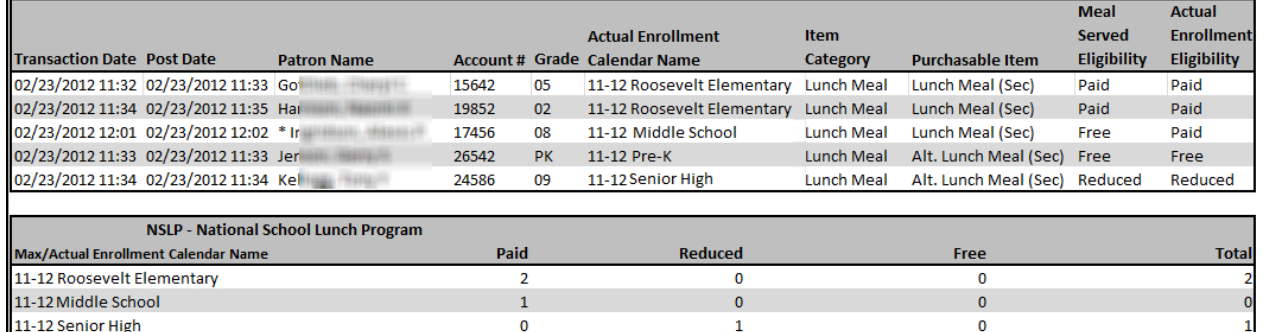

 $\mathbf{0}$ 

#### **Patron Detail: Students Without Eligibility/Enrollment Discrepancies**

 $\overline{0}$ 

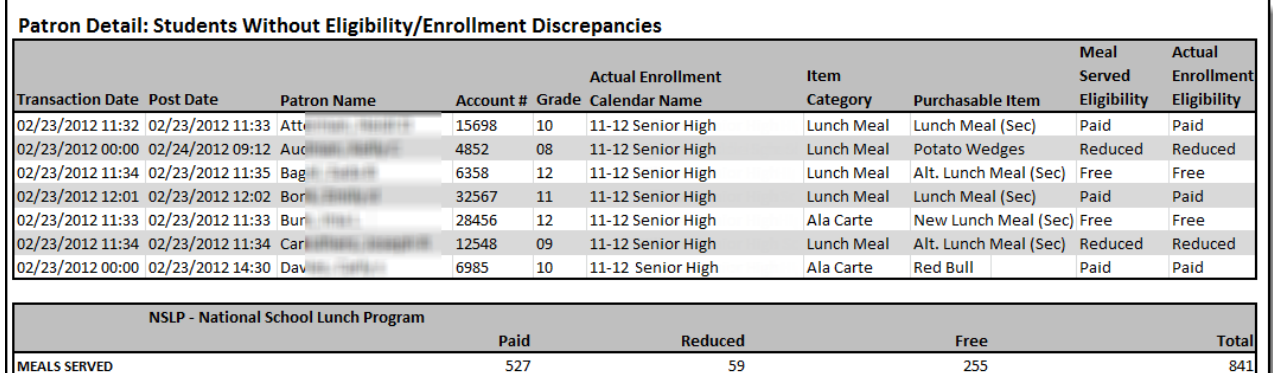

## **Tally Meal Entry Edit Check Report**

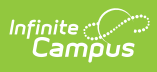

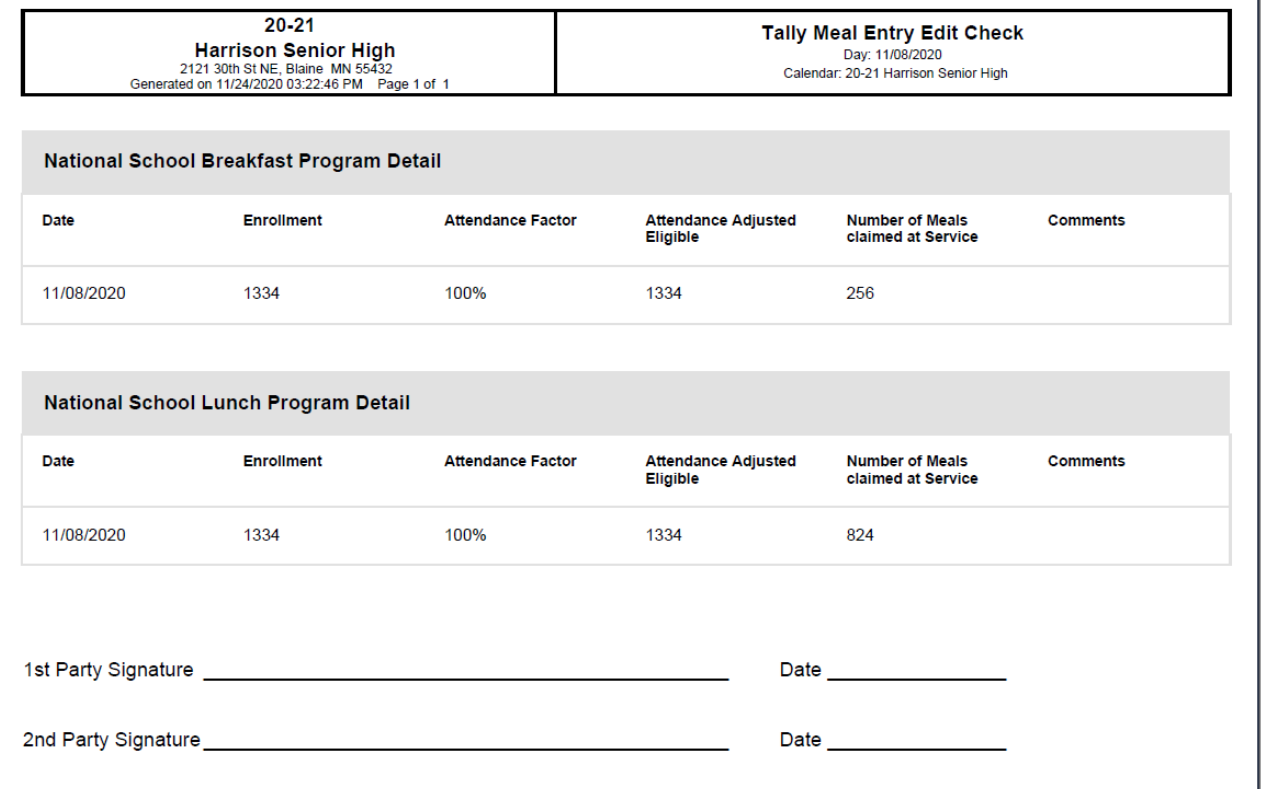

#### **Note**

Messages in the Comments column are retrieved from the [Comments](https://kb.infinitecampus.com/help/tally-meal-entry) field in the Tally Meal Entry tool.

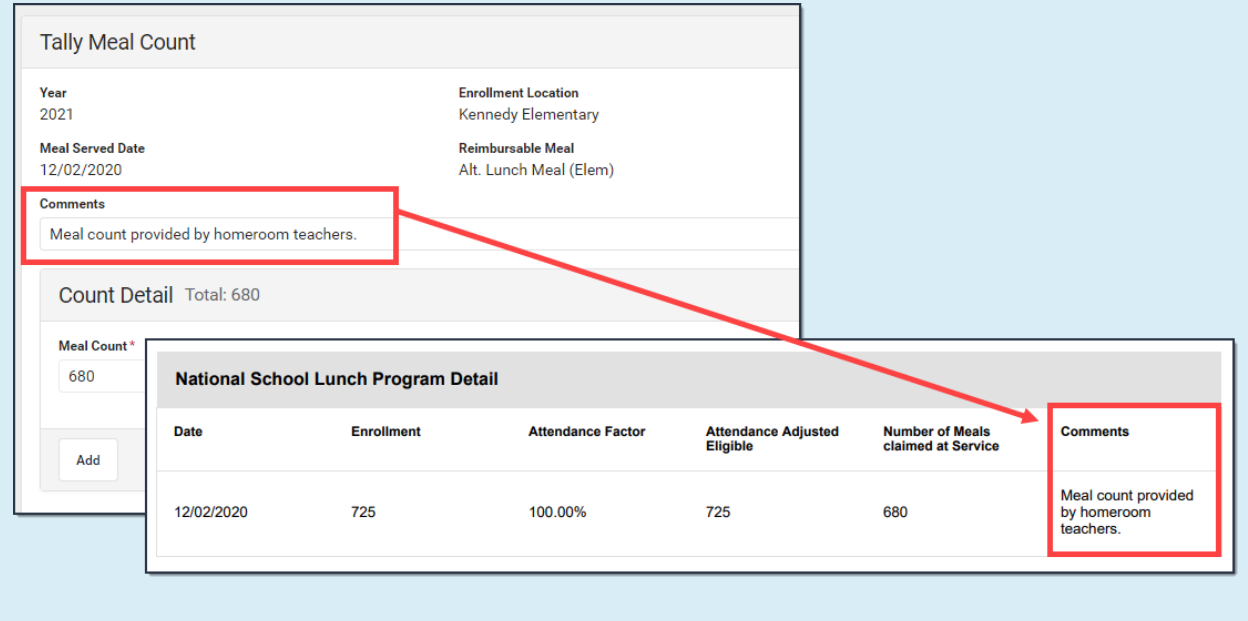